# Produktblatt

## **Verkehrsaufkommen**

#### **Wie hoch ist die Verkehrsbelastung an bestimmten Punkten?**

Anhand von Analysen kann das Verkehrsaufkommen mithilfe einer Kartendarstellung eine Hochrechnung über die Anzahl von Fahrzeugen und deren Geschwindigkeit auf den jeweiligen Streckenabschnitten im ausgewählten Zielgebiet ermittelt werden. Die Auflösung und somit die Genauigkeit in einem bestimmten Abschnitt hängt von der Größe der in diesem Abschnitt erfassten Verkehrsbewegungen ab. Ist die Menge der Daten in einem Straßenabschnitt zu gering, so wird Diese aus der Visualisierung herausgelassen.

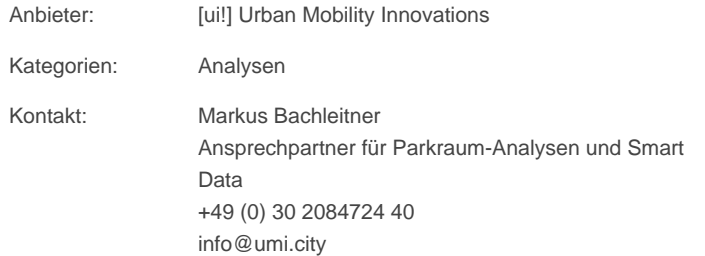

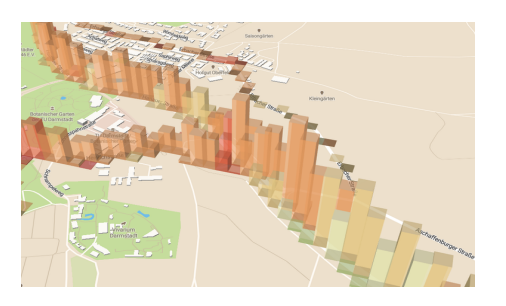

#### **Beschreibung**

Die Analyse "Verkehrsaufkommen" zeigt mithilfe einer Kartendarstellung eine Hochrechnung über die relative Anzahl von Fahrzeugen und deren durchschnittliche Geschwindigkeit auf den jeweiligen Streckenabschnitten im ausgewählten Zielgebiet. Die Auflösung und somit die Genauigkeit in einem bestimmten Abschnitt hängt von der Größe der in diesem Abschnitt erfassten Verkehrsbewegungen ab.

#### **Methode**

Die Ermittlung des Verkehrsaufkommens erfolgt auf Basis von Floating Car Daten (Fahrzeugbewegungen, gemessen von Navigationsgeräten und / oder mobilen Endgeräten) und wird für den motorisierten Individualverkehr zur Verfügung gestellt. Die Auswertung betrachtet den Zeitraum der letzten 15 Wochen vor der Bestellung.

Differenziert werden räumliche Zellen mit einer Kantenlänge abhängig von der Größe des Betrachtungsgebietes (10m-10km), sowie einer Unterscheidung zwischen Wochentag / Wochenende und vier verschiedenen verkehrsrelevanten Tagesphasen als Zeitscheiben. Eine detaillierte Beschreibung der enthaltenen Datenfelder findet sich weiter unten.

#### **Datenblatt**

**lat / lon:** Der Breiten- / Längengrad des Zentrums einer räumlichen Zelle im EPSG:4326 (GPS / WGS84) Koordinatensystem.

**speed\_p85:** Die Geschwindigkeit des freifließenden Verkehrs (85tes Perzentil) in einer räumlichen Zelle.

**rel\_amount:** Eine Maßzahl für das relative Verkehrsaufkommen in der räumlichen Zelle. Normiert für die Dauer der Zeitscheibe, um Vergleichbarkeit zwischen Zeitscheiben herzustellen.

### **Medien**

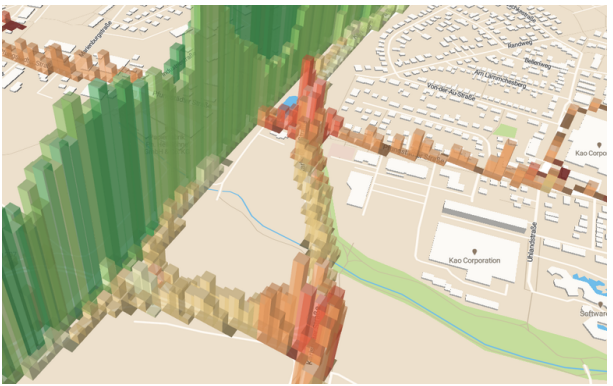

Analysiere das Verkehrsaufkommen in deiner Region und finde Problembereiche.

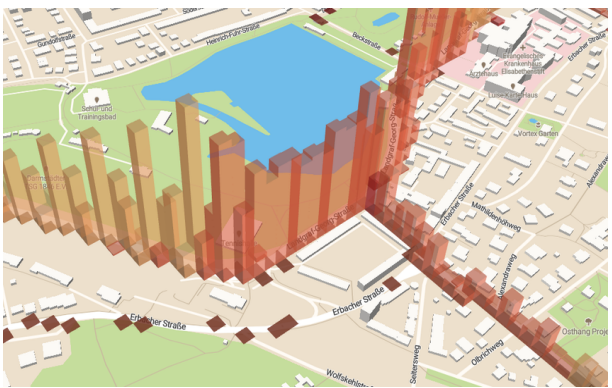

Filtere die Daten nach Tagesstunden, Wochenstunden, Wochenende / Werktag oder dem Wochentag.

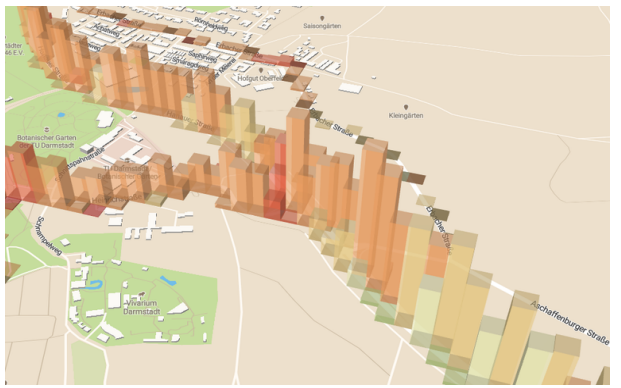

... und vergleiche die verschiedenen Verkehrssituationen morgens.

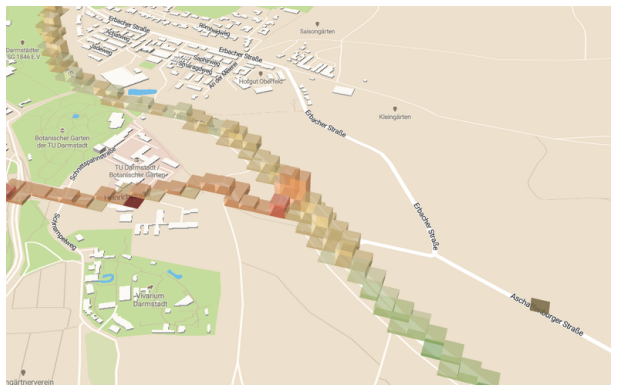

... oder abends.

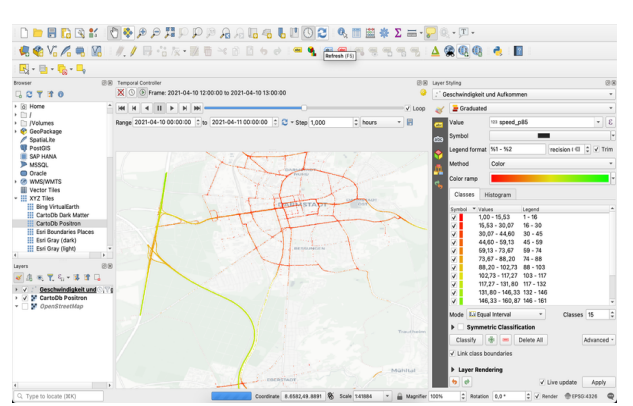

Importiere deine Daten einfach in GIS Systeme als Shapefile oder GeoPackage.

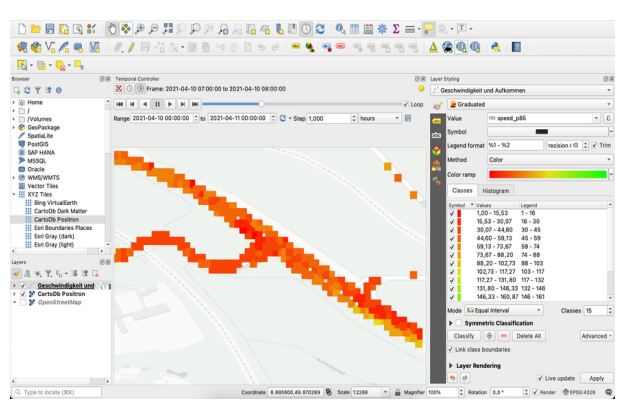

... und arbeite wie du es willst!